# **USER'S GUIDE**

PPC-080T-D525

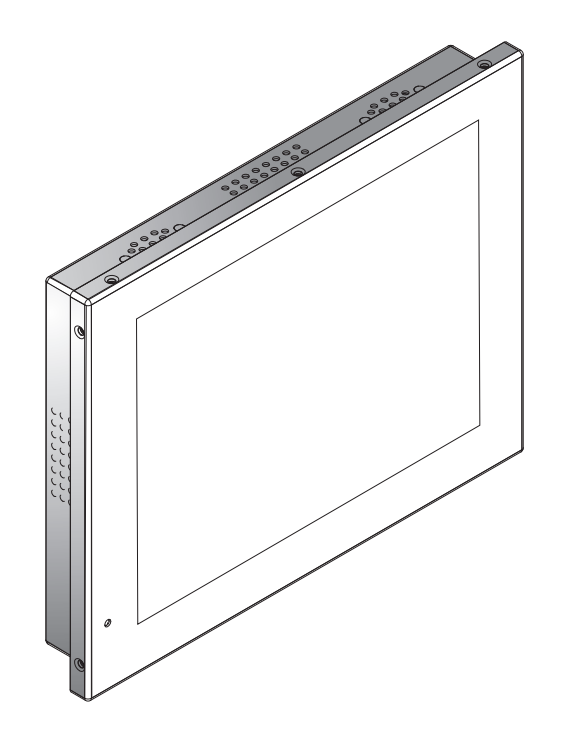

# English

#### **Warranty:**

V@ $\hat{A}$  and  $\hat{B}$  and  $\hat{A}$  are produced following the most modern production and test<sup>/</sup>processes. Carefully selected components and accurate production ensure reliable $\acute{a}$ peration and long life.V@ $\acute{A}$  æ} ̌ æ&č ¦^¦ warrants to the originalpurchaser that each touch<sub>RC</sub> delivered shall be free from defects in material or workmanship at time of shipment, and that each such module delivered will meet the published specifications for <sup>a</sup> period of 24 months as measured from the date of original shipment.  $V@A$  as  $\rightarrow$   $\alpha\alpha\alpha$ <sup>+</sup>  $\rightarrow$   $\sim$   $\sim$   $\alpha$ boligation under theWarranty contained herein is limited to the repair or replacement of any touch PCthat does not meet the specifications, provided that said product is returned toWKHPIJ, transportation charges pre-paid, and provided that upon $\H$   $\stackrel{*}{\sim}$ 's examination, the product, when tested within the specified ratings and in accordance with good engineering practice, does not meet the specifications as defined. THIS WARRANTY IS IN LIEU OF ALL OTHER WARRANTIES, EXPRESSED OR IMPLIED, INCLUDING WITHOUT LIMITATION THE WARRANTY OF MERCHANTABILITY AND THE WARRANTY OFFITNESS FORAPARTICULAR PURPOSE.

All claims under warranty must be made promptly after occurrence of circumstancesgiving rise thereto and must be received within the applicable warranty period b<sup>o</sup>  $\mathbb{A} \mathbb{Q} \mathsf{A} \neq \mathsf{A}$  or its authorized representative. Such claims should include the Product type and serial numbers and <sup>a</sup> full description of the circumstances giving rise to the claim. Before anyProducts are returned for repair and/or adjustment, written authorization from $\hbar\otimes\hbar\,$   $\,$   $\,$   $\,$   $\,$  or its authorized representative for the return and instructions as to how and where theseProducts should be shipped must be obtained. Any product returned to $\hat{\mathcal{H}}$   $\stackrel{*}{\sim}$  for examination shall be sent prepaid via the means of transportation indicated as acceptableb^*k*@ $\hbox{\AA}$  *-\* .* $\hbox{\AA}$  *@* $\hbox{\AA}$  *-\** reserves the right to reject any warranty claim not promptly reported and any warranty claim on any item that has been altered or has been shipped by nonacceptable means of transportation. When any Product is returned for examination and inspection, or for any other reason, Customer will be responsible for all damage resulting from improper packing or handling and for loss in transit, notwithstanding any defect ornonconformity in the Product. In all cases $\cancel{\alpha}\mathbb{A}$   $\overset{*}{\sim}$  has sole responsibility for determining the cause and nature of failure, and  $\frac{1}{\sqrt{N}}$   $\approx$  's determination with regard thereto shall be final. If it is found that  $\&$   $\AA \cdot$ 's Product has been returned without cause and is still serviceable, Customer will be notified and the Product returned at Customer's expense. Inaddition, <sup>a</sup> charge for testing and examination may, inWKHPIJ's sole discretion, be madeon Products so returned.

10 CONSEQUENTIAL OR SPECIAL DAMAGES. LIABILITY TO THIRD PARTIES, FORSELLER'S LIABILITY FOR DAMAGES SHALL NOT EXCEED THE PAYMENT, IF ANY, RECEIVED BY SELLER FOR THE UNIT OF PRODUCT OR SERVICE FURNISHED OR TO BE FURNISHED AS THE CASE MAY BE WHICH IS THE SUBJECT OF CLAIM OR DISPUTE. IN NO EVENT SHALL SELLER BE LIABLE FOR INCIDENTAL, BODILY INJURY INCLUDING DEATH, RESULTING FROM SELLER'S PERFORMANCE

support or sustain life and whose failure to perform when properly used in accordance with instructions for use provided in the labeling can be reasonably expected to result in <sup>a</sup> significant injury to the user. A "Critical Component" is any component in <sup>a</sup> life support device or system whose failure to perform can be reasonably expected to cause the failureof the life support device or system or to affect its safety or effectiveness.

If your device does have a defect within the warranty period, please contact  $\&\mathcal{A} \dot{\mathcal{A}}$  directly. The warranty period is <sup>24</sup> months from the date of purchase under the following conditions:

- $\bullet$ All warranties are void if the unit has been opened or disassembled without $\H*z$ 's prior approval.
- **•** Damage caused by improper handling or operation, by incorrect installation or storage, through improper connections, as well as due to force majeure or other external influences are not covered by the warranty.
- lFor warranty claim, we reserve the right to replace the defective components or toexchange the device.
- Exchanged components or devices become the property of &@ A a i as case in i.
- l Claims for damages are excluded in so far as they are not based on intent or grossnegligence of the manufacturer.
- lAfter expiration of the warranty period, warranty claims can no longer be pursued.
- lAny warranty claim must be accompanied by proof of purchase (receipt or invoice).

#### **To the buyer of this product:**

Thank you for purchasing $\cancel{\hat{a}}\circledast$  touch-screen PC. You have purchased a small and powerful desktop system that is suitable for use in harsh work environments. It is distinguished from standard PC systems through silent operation and an increasedstability, especially through the robust aluminum housing and by the lack of moving part. Not to mention the high quality and attractive design (the housing is made out of refinedaluminum) the touch-screen PCs are made for the use in industry, in machine control, in the Home automation, in the digital signage field, and many other applicationfields.

To avoid mistakes and for the optimal use of the touch-screen computers, please read thismanual in detail before first use.

#### **Electrical Safety Tips:**

The device should only be opened by technical service personnel. Improper opening can result in loss of warranty. Please separate the touch PC from the power supply beforeopening.

- **Operating Safety:**<br>●Please check before first use if all the external adapter and cables are properly connected.
- $\bullet$ The PC must not have in any case loose objects, especially any exposed, conductive objects. Otherwise there is the risk of <sup>a</sup> short circuit and the permanent damage to thetouch PC.
- $\bullet$ Dust, moisture and temperature jumps drastically shorten the life of the touch screen PC. Please avoid, if possible, these external negative factors.
- $\bullet$ Although the touch PC is provided with an anti-vibration mechanism please do not drop the PC and try to avoid strong and jarring movements.
- $\bullet$ Please clean your touch PC not with chemical supplies but use a dry cloth for cleaning.

#### **Ongoing changes:**

iÚ¦ a &^ å/m China with German know-how and quality management.

Your feedback is the most valuable information for the improvement of our products. Continuous production and product improvement is our primary goal. For this reason, there may be improvements in our products which are not yet included in this user's guide. Differences between your product and this user's guide are generally related tospecification changes and product improvement

### **Components of 10" Touch PC :**

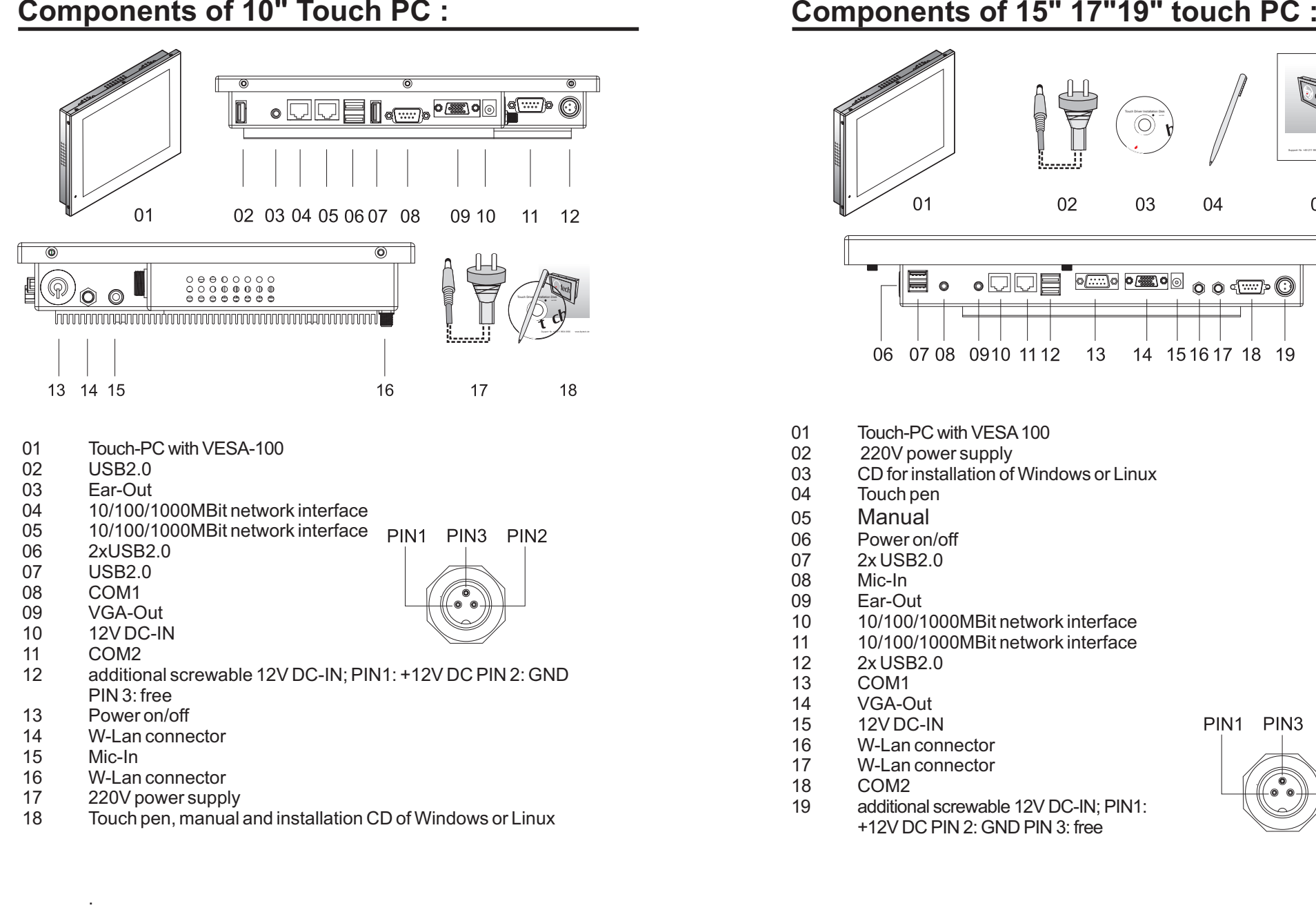

- $01$ Touch-PC with VFSA-100
- USB2.002
- 03 03 Ear-Out
- 0410/100/1000MBit network interface
- 0510/100/1000MBit network interface
- 062xUSB2.0
- 07USB2.0
- 08COM1
- 09VGA-Out
- 1012V DC-IN
- 11COM2
- 12 12 additional screwable 12V DC-IN; PIN1: +12V DC PIN 2: GNDPIN 3: free
- 13 Power on/off
- 14W-Lan connector
- 15Mic-In
- 16 16 W-Lan connector
- 220V power supply17
- 18 18 Touch pen, manual and installation CD of Windows or Linux

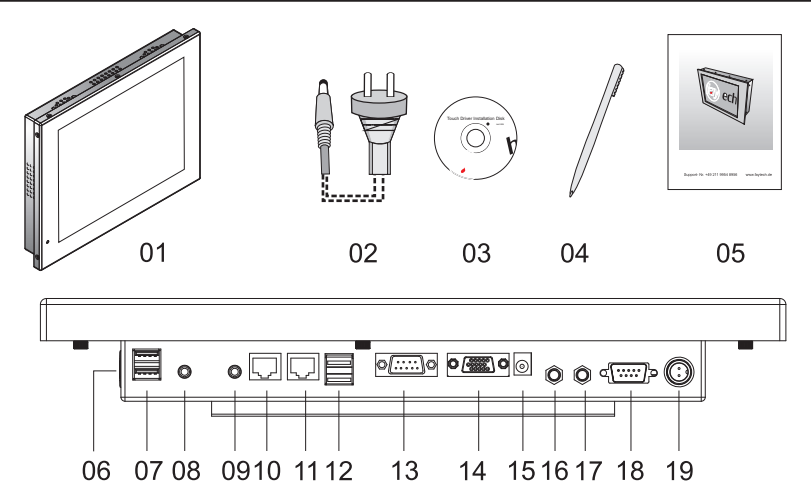

- 
- 
- 
- 
- 
- 
- 
- 
- 
- 
- 
- 
- 
- 
- 
- 
- 
- -

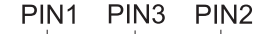

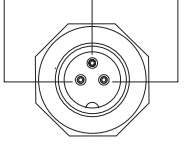

### **Commissioning and Installation**

The manufacturer offers you <sup>a</sup> well-engineered, high-quality PC hardware. For the software installation, use and maintenance the respective user is responsable.

On the bundled driver CD are Windows and Linux drivers for the Touch PCs included.

If you purchased the system with <sup>a</sup> SSD, <sup>a</sup> current image is already installed with which you can become familiar with the hardware and the use of the touch-panel.

**To start,** connect your touch PC simply with the in delivery included AC adapter or use an equivalent 12V DC power source with at least 5A DC. To start the system, press the On / Off button.

### If you have bought the touch PC without hard disk and RAM, please followthe following instructions.

Due to the small size of our touch-PC solutions an installation of <sup>a</sup> conventional hard drive due to potential heat problems is not recommended for model sizes less than 15 ". Please only use SSD drives with 2.5" size andRAM and hard max. 7mm height or 1.8" SSDs. The subsequent RAM and hard disk is complicated, for these activities the mainboard must first be taken off. This should be done only by <sup>a</sup> computer specialist. Not experienced PC users, we explicitly recommend to buy <sup>a</sup> model with memory and hard disk included. The conventional hard drive due to potential heat problems is not<br>for model sizes less than 15". Please only use SSD drives wit<br>max. 7mm height or 1.8" SSDs. The subsequent<br>disk is complicated, for these activities the ma

additional screwable DC-connector: The touch PC-series has an additional screwable power connector. The PIN assignments are: PIN1: +12V DC PIN 2: GND PIN 3: not used Please take care of the right polarity, otherwise your PCis irrevocably destroyed. Please see paragraph "Components".

### **BIOS-settings**

In the following, the most important BIOS settings are explained. Please note that the BIOS is <sup>a</sup> special BIOS for PC's with built-in display solutions. Accordingly, it can occur after adjustments to the BIOS that you see no image on your monitor. For this reason, only experienced users should make changes to the BIOS. If the system is wrongly adjusted, proceed as described in the following: press (even if you see no image) on <sup>a</sup> connected keyboard the Delete key until you are sure you are in the BIOS. Then press F9 Enter F10 Enter. Thesystem will reboot and you should have on an external monitor again <sup>a</sup> picture.

The major graphic settings to use the touch PCs internal built in monitor:

- Intel $\bullet$
- Video (Intel IGD) Control Sub-Menu $\bullet$
- IGD Boot Type: VBIOS Default  $\bullet$
- IGD LCD Control Sub-Menu l
- IGD LCD Panel Type: choose the original resolution of your monitor  $\bullet$

Make sure that you save your changes before leaving the BIOS (F10).

### **Pre-installation Linux-Software (Optional)**

Ubuntu 9.04 has been preinstalled in the Touch-PC with SSD. The User Nameis "user". The password is "user123". Please look also on the desktop. There is <sup>a</sup> text file with the current password information.

For the calibration please use the preinstalled program "eGalaxy".You can start the program from the desktop.

If you will change the password, please open <sup>a</sup> terminal. Type "sudo su", then press "Enter". The password is "user123". Please chose "passwd user" andgive your new password.

### **Optional features**

Since the Touch PC series is widely used in industry applications, we offer <sup>a</sup> number of extensions that you can order from our distributionpartners. See <sup>a</sup> selection below:

- Solid VEAS-100 Stand, Housing adaptations, integration of e.g. Cardreaders, scanners, printers $\bullet$
- Expansion of the possible operating voltage to 6 36V DC $\bullet$
- W-LAN support via mini-PCI-E with external W-LANAntenna $\bullet$
- Internal use of the Mini-PCI-E slot, the COM and USB ports foradditional devices such as GPS, GPRS, UMTS $\bullet$
- devices with RAM, SSD $\bullet$
- IP protection classes, other touch technologies $\bullet$
- Buttons and ports in the front  $\bullet$

In project business, further adjustments are possible to meet your requirements.

### **Troubleshooting**

### **1.No picture**

- lFirst, check whether the power supply is properly connected and working(green LED on the power supply).
- $\bullet$ when you install new video card drivers, the BIOS is under certain circumstances adjusted and there is no boot screen to see. Wait <sup>a</sup> minute ortwo until Windows is loaded.
- $\bullet$ connect an external keyboard via USB and check wether the Num Lock LED illuminates (press Num Lock on the keyboard). When it lits, there is usually only <sup>a</sup> misaligned BIOS. Turn off the PC, reboot and then press DELETE so often until you are sure that you are in the BIOS. Set the graphics options inthe BIOS following the Chapter BIOS settings.
- $\bullet$ leads none of the above suggestions to success, please contact our direct manufacturer service under the below shown contact information.

### **2.Touch function is not exact**

please download from our website the actual manual for the use of the touch-function. Please do a recalibration to improve the exactnessof the touch panel.

## $8$ @AIOAI $1 \wedge 8$  $3 \times 2$

### **PC-specification**

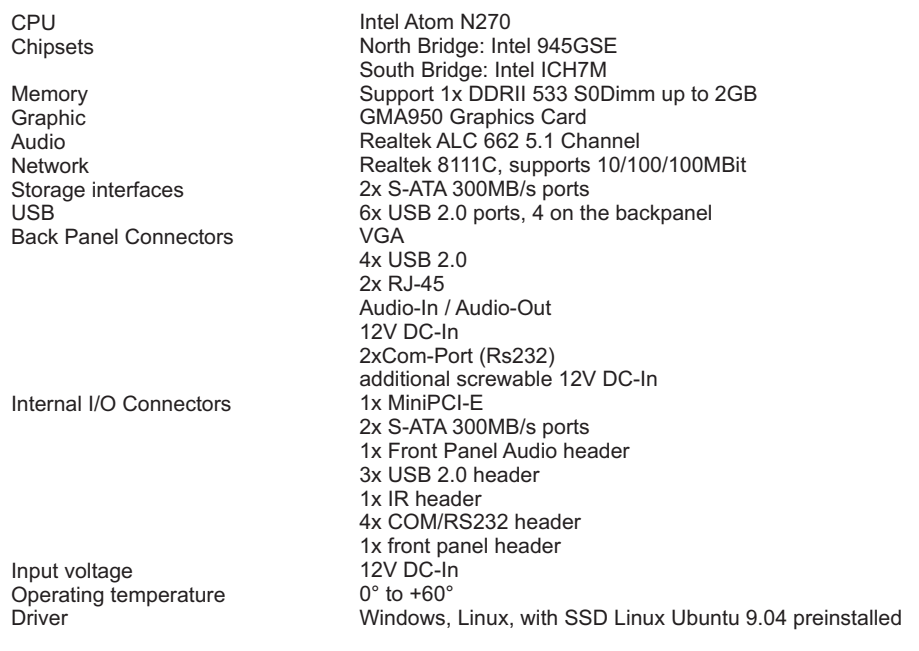

#### **Monitor and Touch-Panel-Spezification**

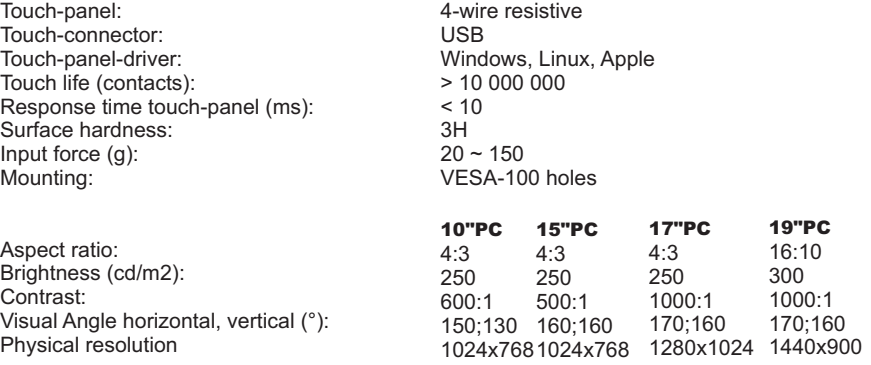

#### **RMA-service:**

lf you think your product has a defect please always contact us directly. Our trained after sales service specialists can help<br>you resolve your problems. Please check the manual and our frequently asked questions before co